### **2017-2018**

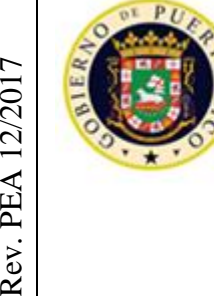

Rev. PEA 12/2017

**GOBIERNO DE PUERTO RICO** 

DEPARTAMENTO DE EDUCACIÓN SUBSECRETARÍA PARA ASUNTOS ACADÉMICOS ÁREA DE EDUCACIÓN ALTERNATIVA PROGRAMA DE EDUCACIÓN PARA ADULTOS

# **│GUÍA PARA ESTABLECER LOS COHORTES, RECOPILAR Y REPORTAR EL SEGUIMIENTO DE LOGROS DE LAS MEDIDAS MEDULARES PARA EL "NATIONAL REPORTING SYSTEM" (NRS) │**

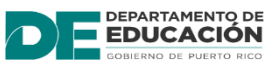

P.O. Box 190759, San Juan, PR 00919-0759 • Tel.: (787)773-3450 / 3453

### **TABLA DE CONTENIDO**

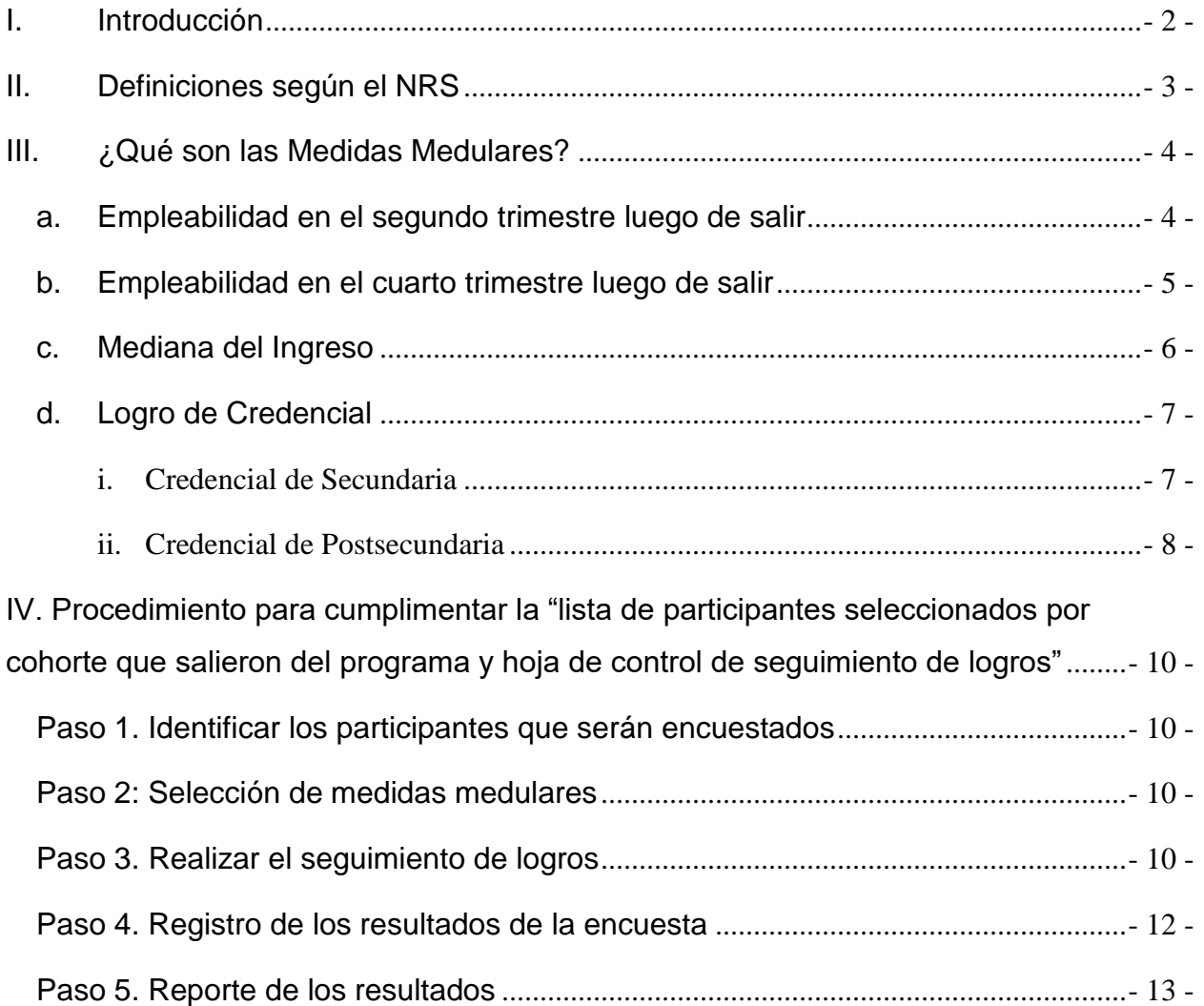

### **I. Introducción**

<span id="page-2-0"></span>El National Reporting System (NRS) estableció requisitos de reportes para el Programa de Educación para Adultos, requeridos por la Ley Pública Federal 113-128, "*Workforce Innovation and Oportunity Act of 2014*, *Tittle II: Adult Education and Family Literacy*", legislación que autoriza el Programa de Educación para Adultos Federal. El NRS define cómo se debe recopilar los logros de los programas locales, la metodología para la recopilación de los mismos y los requerimientos del reporte federal.

El NRS incluye medidas descriptivas de los participantes (edad por grupos, raza étnica, género, entre otras), de participación (horas contacto), y cuatro Medidas Medulares las cuales han tenido un impacto positivo en el servicio de la Educación para Adultos. Estas medidas son:

- 1. Empleabilidad en el segundo trimestre luego de salir
- 2. Empleabilidad en el cuarto trimestre luego de salir
- 3. Mediana del ingreso en el segundo trimestre luego de salir
- 4. Logro de credencial Diploma de Escuela Secundaria y entrada a un Programa Postsecundario
- 5. Logro de credencial Diploma de Escuela Secundaria y empleo
- 6. Credencial de Postsecundaria

En esta guía se presenta cómo establecer los cohortes y la manera de ofrecer seguimiento a los participantes que salieron del Programa, con relación al logro de las Medidas Medulares. Esto conlleva la definición de la población aplicable y el tiempo para recopilar los datos y de ofrecer seguimiento, el mismo dependerá de la fecha de salida de cada participante.

### **II. Definiciones según el NRS**

<span id="page-3-0"></span>**Baja** – Participante que no haya recibido instrucción por noventa (90) días o más y no tiene servicios calendarizados.

**Cohorte** – Una serie, un conjunto o un número. En la educación, un cohorte es un conjunto de personas que componen un mismo suceso dentro de un cierto periodo temporal.

**Desempleado** – Participante que no está empleado pero está en la búsqueda de empleo, hace esfuerzos específicos para la búsqueda de empleo y está disponible para trabajar.

**Empleado** – Participante que trabaja en una posición con paga y sin subsidio o trabaja quince (15) horas o más por semana en un trabajo sin paga, en una granja o negocio operado por algún familiar del participante.

**Empleado pero recibió notificación** – nuevo estatus de empleabilidad que registra si se recibió notificación de terminación de empleo o separación militar está pendiente.

**Indicador de empleo en el segundo trimestre** – se refiere a si los participantes están empleados en el segundo trimestre luego de su salida.

**Indicador de empleo en el cuarto trimestre** – se refiere a si los participantes están empleados en el cuarto trimestre luego de su salida.

**Indicador de la mediana del ingreso** – se refiere a la mediana del ingreso de todos los participantes empleados en el segundo trimestre luego de su salida.

**Indicador de logro de credencial** – este indicador incluye dos credenciales, secundaria y postsecundaria. El recibo de una credencial de secundaria solo contará si también ocurre una entrada a estudios postsecundarios (programa de educación o adiestramiento dirigido hacia una credencial de postsecundaria) o si se obtiene empleo en o antes de un año luego de la salida del participante. El indicador de obtención de credencial de secundaria solo aplica a los participantes que salieron del programa y que recibían servicios en un nivel de 9no o más. El indicador de obtención de credencial de postsecundaria solo aplica a los participantes que estaban en un programa de educación integrada y adiestramiento.

**No en la fuerza laboral** – Participante que no está empleado y no está buscando empleo. Ejemplos: mujer embarazada, persona con condición médica, entre otros.

**Traslado** – Participante que se transfiere durante un ciclo académico a otro centro de servicios educativos

### **III. ¿Qué son las Medidas Medulares?**

<span id="page-4-0"></span>La sección 116(b) (2) (A) de la Ley Pública Federal *113-128 Workforce Innovation and Oportunity Act de 2014 (WIOA, por sus siglas en inglés)* establece seis indicadores primarios de ejecución:

- a. Empleabilidad en el segundo trimestre luego de salir
- b. Empleabilidad en el cuarto trimestre luego de salir
- c. Mediana del ingreso en el segundo trimestre luego de salir
- d. Logro de credenciales
- e. Medición de la ganancia educativa
- f. Efectividad en el servicio a empleadores

Las Medidas Medulares se utilizan para medir la eficacia del Programa de Educación para Adultos en cuatro de los seis indicadores primarios establecidos por la ley WIOA. Estas medidas son:

- 1. Empleabilidad en el segundo trimestre luego de salir
- 2. Empleabilidad en el cuarto trimestre luego de salir
- 3. Mediana del ingreso en el segundo trimestre luego de salir
- 4. Logro de credencial Diploma de Escuela Secundaria y entrada a un Programa Postsecundario
- 5. Logro de credencial Diploma de Escuela Secundaria y empleo
- 6. Credencial de Postsecundaria

Para que un participante sea incluido en una Medida Medular tiene que haber salido del programa. La fecha de salida del Programa representa el ciclo donde el participante completó la instrucción (se graduó o completó el nivel) o que no haya recibido instrucción por noventa (90) días o más y no tiene clases calendarizadas (baja).

El documento federal utilizado para evidenciar el logro de las Medidas Medulares es la Tabla 5. Seguimiento de Logros de las Medidas Medulares del Informe de Rendimiento que se somete cada año fiscal al *National Reporting System* (NRS, por sus siglas en inglés).

#### <span id="page-4-1"></span>**a. Empleabilidad en el segundo trimestre luego de salir**

#### **¿Qué es el indicador de empleabilidad en el segundo trimestre?**

El indicador de empleabilidad en el segundo trimestre (luego de salir) es el porciento de participantes que están empleados en un **puesto no subsidiado** durante el segundo trimestre luego de salir del programa.

#### **¿Quiénes están incluidos en la medición de empleabilidad en el segundo trimestre?**

La medición del indicador de empleabilidad en el segundo trimestre incluye a todos los participantes activos (12 horas). Los participantes servidos en las instituciones correccionales, bajo la Sección 225, que salieron del programa, pero permanecen encarcelados están excluidos en este indicador. También estarán excluidos los participantes con las siguientes circunstancias:

- Encarcelamiento o entrada a una facilidad de apoyo 24 horas, como un hospital o centro de tratamiento
- Tratamiento médico por 90 días o más
- Activado por guardia nacional u otro servicio militar
- Muerte

#### **¿Cómo se calcula el indicador de empleabilidad en el segundo trimestre?**

El número de los participantes que salieron durante el periodo a reportar y se encontraban empleados, según los registros del sistema de seguro por desempleo, expedientes federales o militares o mediante información de salario suplementaria, durante el segundo trimestre luego de salir del

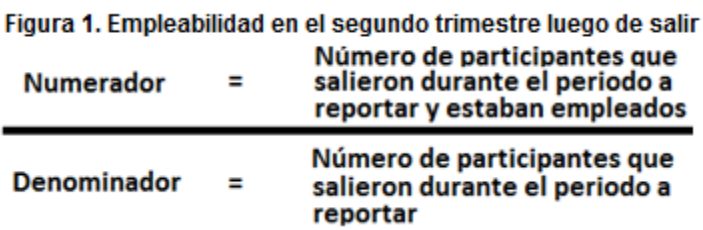

programa DIVIDIDO por el número de participantes que salieron durante el periodo a reportar.

#### **¿Dónde se reporta la información del indicador de empleabilidad en el segundo trimestre?**

La tabla 5 del NRS reporta este indicador y otras medidas medulares de WIOA. Este indicador también está incluido en otras tablas:

- Tabla 5A participantes en educación a distancia
- Tabla 8 participantes en programas de alfabetización en familia (opcional)
- Tabla 10 participantes en instituciones correccionales

La ejecución de este indicador se mide dos trimestres (seis meses) después que el participante sale del programa.

#### <span id="page-5-0"></span>**b. Empleabilidad en el cuarto trimestre luego de salir**

#### **¿Qué es el indicador de empleabilidad en el cuarto trimestre?**

El indicador de empleabilidad en el cuarto trimestre (luego de salir) es el porciento de participantes que están empleados en un **puesto no subsidiado** durante el cuarto trimestre luego de salir del programa.

#### **¿Quiénes están incluidos en la medición de empleabilidad en el cuarto trimestre?**

La medición del indicador de empleabilidad en el segundo trimestre incluye a todos los participantes activos (12 horas). Los participantes servidos en las instituciones correccionales, bajo la Sección 225 que salieron del programa, pero permanecen encarcelados, están excluidos de este indicador. También estarán excluidos los participantes con las siguientes circunstancias:

- Encarcelamiento o entrada a una facilidad de apoyo 24 horas, como un hospital o centro de tratamiento
- Tratamiento médico por 90 días o más
- Activado por guardia nacional u otro servicio militar
- Muerte

#### **¿Cómo se calcula el indicador de empleabilidad en el cuarto trimestre?**

El cálculo incluye a todos los Figura 2. Empleabilidad en el cuarto trimestre luego de salir

participantes. El número de los participantes que salieron durante el periodo a reportar y se encontraban empleados, según los registros del sistema de seguro por desempleo, expedientes federales o militares o

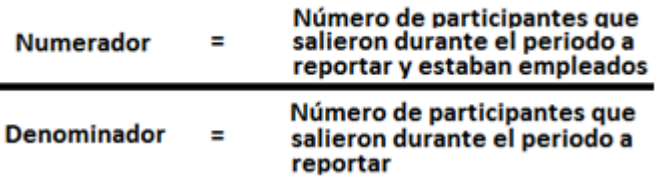

mediante información de salario suplementaria, durante el cuarto trimestre luego de salir del programa DIVIDIDO por el número de participantes que salieron durante el periodo a reportar.

#### **¿Dónde se reporta la información del indicador de empleabilidad en el cuarto trimestre?**

La tabla 5 del NRS reporta este indicador y otras medidas medulares de WIOA. Este indicador también está incluido en otras tablas:

- Tabla 5A participantes en educación a distancia
- Tabla 8 participantes en programas de alfabetización en familia (opcional)
- Tabla 10 participantes en instituciones correccionales

La ejecución de este indicador se mide cuatro trimestres (un año) después que el participante sale del programa.

#### <span id="page-6-0"></span>**c. Mediana del Ingreso**

#### **¿Qué es el indicador de la mediana del ingreso?**

El indicador de la mediana del ingreso en el segundo trimestre (luego de salir) es la mediana de las ganancias de los participantes que estaban empleados en un puesto no subsidiado durante el segundo trimestre luego de salir del programa, según establecido a través de los registros del sistema de seguro por desempleo, expedientes federales o militares o mediante información de salario suplementaria.

#### **¿Quiénes están incluidos en la medición de la mediana del ingreso?**

La medición del indicador de la mediana del ingreso incluye a todos los participantes empleados, en un empleo no subsidiado, durante el segundo trimestre luego de salir del programa. Los participantes servidos en las instituciones correccionales, bajo la Sección 225 que salieron del programa, pero permanecen encarcelados, están excluidos de este indicador. También estarán excluidos los participantes con las siguientes circunstancias:

- Encarcelamiento o entrada a una facilidad de apoyo 24 horas, como un hospital o centro de tratamiento
- Tratamiento médico por 90 días o más
- Activado por guardia nacional u otro servicio militar
- Muerte

#### **¿Cómo se calcula el indicador de la mediana del ingreso?**

Para calcular la mediana de las ganancias para todos los participantes empleados en el segundo trimestre luego de salir del programa se realizará lo siguiente:

*El total de las ganancias del trimestre de todos los participantes empleados, en un puesto no subsidiado, durante el segundo trimestre luego de salir del programa será recopilado a través de los registros del sistema de seguro por desempleo, expedientes federales o militares o mediante información de salario suplementaria. La información de salario recopilada de cada participante se listará en orden ascendente (desde el menor valor al mayor valor). El valor que resulte en el medio de la lista (misma cantidad de valores arriba y abajo) es el valor de la mediana de las ganancias. Si el total de valores listados resulta ser un número par (ejemplo, información de 20 participantes) utilizará los dos valores centrales y después calculará su valor medio.*

La Tabla de Conversión de Salario *(Apéndice 5)* será utilizada cuando la información suplementaria del salario no represente la cantidad total que el participante devengó en el segundo trimestre luego de salir del programa. Cuando se utilice la Tabla de Conversión de Salario para convertir la información suplementaria del salario es importante distinguir la diferencia entre salario y ganancias. El salario es el radio de ganancias sobre un periodo

específico de tiempo. La Tabla de Conversión de Salario deberá ser utilizada únicamente cuando la información sobre el salario, y no las ganancias, esté disponible.

#### **¿Dónde se reporta la información del indicador de la mediana del ingreso?**

La tabla 5 del NRS reporta este indicador y otras medidas medulares de WIOA. Este indicador también está incluido en otras tablas:

- Tabla 5A participantes en educación a distancia
- Tabla 8 participantes en programas de alfabetización en familia (opcional)
- Tabla 10 participantes en instituciones correccionales

La ejecución de este indicador se mide en el segundo trimestre (seis meses) después que el participante sale del programa.

#### <span id="page-7-0"></span>**d. Logro de Credencial**

Los programas de educación para adultos siempre han registrado y ofrecido seguimiento al número de estudiantes que obtienen una credencial de secundaria como una medida medular para el reporte del NRS.

#### **¿Qué es el indicador de medición de logro de credencial?**

El indicador de logro de credencial es el porcentaje de participantes matriculados en un programa de educación que obtuvieron el diploma de escuela superior o su equivalente o una reconocida credencial de postsecundaria. Este indicador mide dos tipos de credenciales: credencial de secundaria y credencial de postsecundaria.

#### **¿Quiénes están incluidos en la medición del logro de credencial?**

La medición del indicador de logro de credencial incluye a todos los participantes activos (12 horas). Los participantes servidos en las instituciones correccionales bajo la Sección 225 que salieron del programa, pero permanecen encarcelados, están excluidos de este indicador. También estarán excluidos los participantes con las siguientes circunstancias:

- Encarcelamiento o entrada a una facilidad de apoyo 24 horas, como un hospital o centro de tratamiento
- Tratamiento médico por 90 días o más
- Activado por guardia nacional u otro servicio militar
- Muerte

#### <span id="page-7-1"></span>i. Credencial de Secundaria

Un participante que obtenga el diploma de escuela superior o su equivalente reconocido (Examen de Equivalencia de Escuela Superior) será incluido en el indicador siempre y cuando el participante esté empleado o se haya matriculado en un programa de educación o adiestramiento postsecundario, en o antes de un año, luego de salir del programa.

Para propósitos del indicador de ejecución de logro de credencial, un diploma de escuela secundaria es uno reconocido por el Estado y considerado para propósitos de contabilidad bajo la Ley de Educación Elemental y Secundaria (ESSA, por sus siglas en ingles). Una certificación equivalente de escuela secundaria significa que un participante ha completado los requerimientos de educación superior.

#### **Ejemplos de credenciales de secundaria:**

- Diploma del Programa de Educación para Adultos
- Diploma de la Unidad de Exámenes, Diplomas y Certificaciones, certificación de haber pasado las puntuaciones del Examen de Equivalencia de Escuela Superior

- Certificación de haber pasado la evaluación basada en competencias del Estado
- Completar un número específico de créditos colegiales

#### **¿Cómo se calcula el indicador de credencial de secundaria?**

El cálculo incluye a todos los participantes que salieron del programa y que estaban matriculados en el nivel de funcionamiento igual o mayor al de ABE 5 Parte A. El número de participantes que salieron durante el periodo a reportar que obtuvieron el diploma de escuela superior o su equivalente reconocido en el programa o antes de un año luego de salir del programa, y que están empleados o matriculados en un programa de educación o adiestramiento postsecundario DIVIDIDO por el número de participantes matriculados en un nivel de funcionamiento igual o mayor al de ABE 5 Parte B que salieron del programa durante el periodo a reportar.

#### Figura 3. Credencial de Secundaria

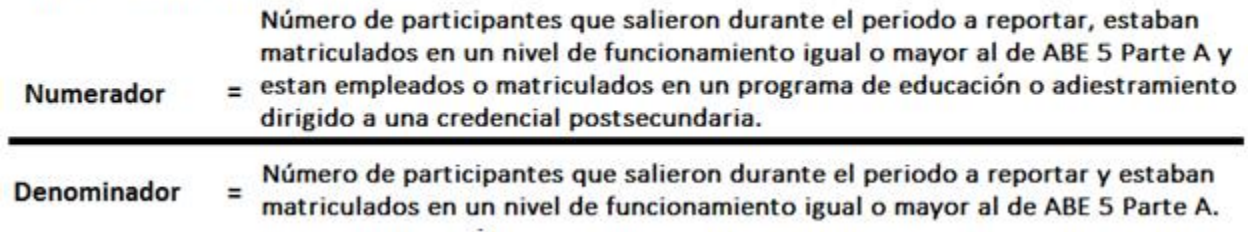

#### <span id="page-8-0"></span>ii. Credencial de Postsecundaria

Una reconocida credencial de postsecundaria es una credencial consistente de una industria: certificado o certificación de una industria, licencia reconocida por el Estado o Gobierno Federal, grado asociado o bachillerato o certificado de aprendizaje registrado. Una recónocida credencial de postsecundaria es otorgada en reconocimiento a un individuo que obtuvo habilidades técnicas y ocupacionales medibles, necesarias para obtener empleo o avanzar dentro de una ocupación o industria. Esas habilidades técnicas y ocupacionales de la industria generalmente están basadas en estándares impuestos por los mismos empleadores del mercado laboral.

Certificados otorgados por las juntas de desarrollo de la fuerza trabajadora (WDBs) y certificados de preparación no están incluidos en esta definición porque ninguno de los dos tipos de certificados son reconocidos por la industria o utilizados para obtener o avanzar en el empleo.

#### **Ejemplos de credenciales postsecundarias:**

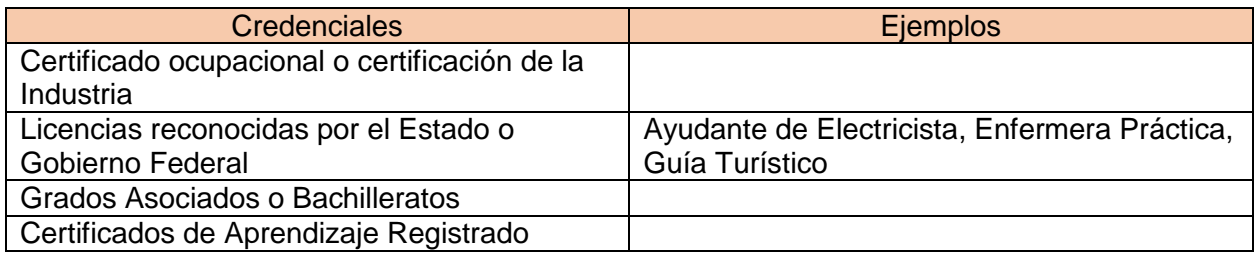

#### **¿Cómo se calcula el indicador de credencial de Postsecundaria?** *(ver Figura 2d.2)*

El cálculo incluye a todos los participantes que salieron del programa y que estaban comatriculados en educación postsecundaria o en un programa de educación integrada y adiestramiento.

*El número de participantes que salieron durante el periodo a reportar, comatriculados en educación postsecundaria o en un programa de educación integrada y adiestramiento y que obtuvieron una credencial de postsecundaria, en o antes de un año, luego de salir del programa, DIVIDIDO por el número de participantes matriculados en un nivel de funcionamiento igual o mayor al de ABE 5 Parte B, comatriculados en educación postsecundaria o un programa de educación integrada y adiestramiento y que salieron del programa durante el periodo a reportar.* 

#### Figura 4. Credencial de Postsecundaria

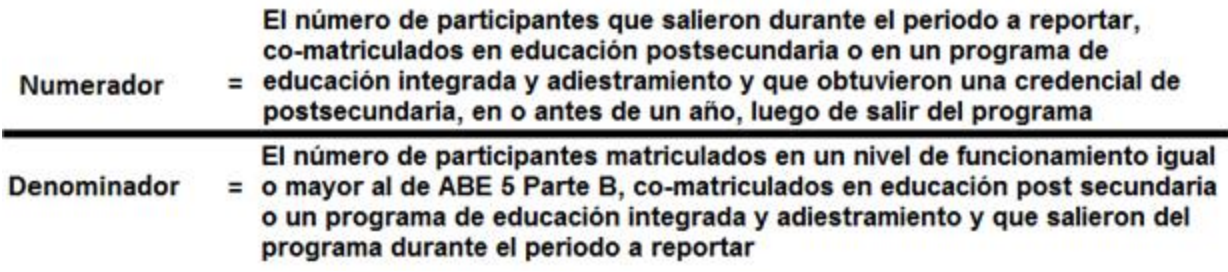

#### **¿Dónde se reporta la información del indicador de credencial?**

La tabla 5 del NRS reporta este indicador y otras medidas medulares de WIOA. Este indicador también está incluido en otras tablas:

- Tabla 5A participantes en educación a distancia
- Tabla 8 participantes en programas de alfabetización en familia (opcional)
- Tabla 10 participantes en instituciones correccionales

La ejecución de este indicador se mide un año después que el participante sale del programa.

### <span id="page-10-0"></span>**IV. Procedimiento para cumplimentar la Lista de Participantes Seleccionados por Cohorte que Salieron del Programa y Hoja de Control de Seguimiento de Logros**

#### <span id="page-10-1"></span>**Paso 1. Identificar los participantes que serán encuestados**

Para que un participante se le ofrezca seguimiento tiene que haber salido del programa. Las dos razones para salir del programa son:

- 1. El participante completó el nivel, ya sea porque se graduó o luego de completar el nivel no regresó para continuar servicios.
- 2. El participante no recibió servicios en el centro educativo por noventa (90) días o más (bajas) y no tiene clases calendarizadas.

El Auxiliar Administrativo I de cada centro de servicios educativos será responsable de generar del Sistema de Información para Adultos (SIA) la "*LISTA DE PARTICIPANTES SELECCIONADOS POR COHORTE QUE SALIERON DEL PROGRAMA Y HOJA DE CONTROL DE SEGUIMIENTO DE LOGROS" (Ver Apéndice 1)* y entregarla al Consejero Escolar en o antes de la fecha indicada en el Calendario de Tareas Programadas.

La lista incluirá la información de los participantes que, de acuerdo a su fecha de salida, le corresponde el seguimiento de logros. Esto incluye el nombre de los participantes, información de contacto, servicio recibido, fecha de salida y estatus al momento de la salida. El Consejero Escolar deberá identificar, de acuerdo al perfil de cada estudiante, cuáles son las Medidas Medulares a las que le ofrecerá seguimiento.

#### <span id="page-10-2"></span>**Paso 2: Selección de medidas medulares**

En esta etapa el Consejero Escolar utilizará el *Apéndice 2. REGLAS GENERALES PARA EL SEGUIMIENTO DE LOGROS y el Apéndice 3. GUÍA PARA EL SEGUIMIENTO DE LAS MEDIDAS MEDULARES* para determinar, por participante, a cuáles Medidas Medulares le ofrecerá seguimiento. Deberá identificar, de acuerdo al perfil de cada participante (servicio recibido, estatus de empleabilidad, fecha de salida del Programa y estatus a la fecha de salida), cuáles medidas aplican para el seguimiento. **Marcará una X bajo la columna correspondiente a la Medida Medular aplicable a cada participante.**

Sin importar el servicio recibido a todos los participantes se le ofrecerá seguimiento en dos ocasiones, la primera para medir si están empleados en el segundo trimestre (seis meses) y la segunda para medir si están empleados en el cuarto trimestre, luego de salir del programa. Si el participante esta empleado durante el segundo trimestre, luego de la salida, también será incluido en la Medida Medular para la Mediana del Ingreso.

#### <span id="page-10-3"></span>**Paso 3. Realizar el seguimiento de logros**

En esta etapa la selección de Medidas Medulares de los participantes listados está completada. Para realizar el seguimiento el Consejero Escolar contactará a los participantes vía llamada telefónica y solicitará su colaboración para responder una breve encuesta. Para realizar la encuesta utilizará el *Apéndice 4. PROCEDIMIENTO PARA CONDUCIR LA ENCUESTA DE SEGUIMIENTO DE LOGROS*. Recuerde que los participantes que están empleados (empleo no

subsidiado) durante el segundo trimestre, también serán encuestados para el indicador de la mediana del ingreso.

Cuando el participante no puede ser encuestado de inmediato, el entrevistador deberá dejar un mensaje en la contestadora o con la persona o familiar que atendió la llamada si este no le pudo proveer la información que usted necesitaba.

#### **Dejar mensaje con un familiar**

- 1. El mensaje debe ser de la siguiente manera:
	- Nombre del entrevistador, nombre del programa, nombre del centro o institución.
	- Poner en contacto a la persona que lo asistió en relación con el Programa de Educación para Adultos.
	- Déjele saber a la persona que lo asistió, que intentará contactar al participante en otro momento.
- 2. Haga las siguientes preguntas:
	- ¿Cuándo espera que regrese?
	- $\geq$  ¿Cuándo es la mejor hora para llamarle nuevamente?
- 3. No espere más de dos (2) días para ponerse en contacto con el participante. Si ha dejado múltiples mensajes (más de tres o cuatro) y el participante no ha sido contactado, catalogue al participante oficialmente como que no respondió a la encuesta.

#### **Dejar mensaje en el contestador o grabadora**

- 1. El mensaje debe ser de la siguiente manera:
	- $\triangleright$  Nombre del centro de servicios, su nombre y número de teléfono al que puede devolver la llamada.
	- $\triangleright$  Explique que quiere conocer su estatus luego de salir del programa.
	- Déjele saber que lo llamará en otro momento.

#### **Rechazo a la llamada de seguimiento**

Cuando los participantes rechazan responder a la encuesta o no están dispuestos a contestar en esos momentos, porque están muy ocupados o por alguna otra razón, el entrevistador debe ser amable y puede hacerle los siguientes acercamientos:

- $\triangleright$  Preguntarle acerca de otro momento para llamarle.
- $\triangleright$  Dígale lo siento, *i*, Le llamé en un mal momento?
- ¿Cuándo sería más conveniente para llamarle nuevamente?

La posible solución sería dialogar con el participante en otro momento, ya sea más tarde, la misma semana o la próxima. Lo importante es que se evidencie la gestión de que se realizaron varios intentos para contactar al participante.

Es requisito que se realicen las llamadas de los participantes que no pudieron ser contactados en el primer intento y que se guarde evidencia de las gestiones realizadas.

Es sumamente importante la integridad de los datos recopilados, por tanto, es vital que el entrevistador sea el que escriba en la columna provista para "Observaciones". Además, deberá especificar la siguiente información:

- a) Si no contactaron al participante
- b) Si el participante se rehusó a contestar
- c) Cuál fue la razón del participante para rehusarse a contestar

La meta del entrevistador es obtener la información de todos los participantes contactados. Algunos participantes, al inicio de la llamada, pueden demostrar resistencia a participar de la encuesta, por lo que el entrevistador debe tratar de convertir las negativas en positivas, siempre que sea posible. El entrevistador no debe asumir una postura insistente, que genere malestar en el participante que no quiera completar la encuesta.

#### <span id="page-12-0"></span>**Paso 4. Registro de los resultados de la encuesta**

Utilizará la "*LISTA DE PARTICIPANTES SELECCIONADOS POR COHORTE QUE SALIERON*  DEL PROGRAMA Y HOJA DE CONTROL DE SEGUIMIENTO DE LOGROS" para registrar la información.

- Luego de validar si el participante logró resultados, marcará una X bajo la COLUMNA "SÍ" o "NO" correspondiente a la medida evaluada.
- Cuando el resultado del seguimiento a la Mediana del Ingreso sea "Sí" deberá registrar en la *COLUMNA INGRESO TRIMESTRAL TOTAL* el salario del participante correspondiente a un trimestre. Esto implica que para reportar los datos relacionados a la Mediana de Ingreso deberá convertir la información de los ingresos del participante. Para esto, utilizará la *TABLA DE CONVERSIÓN DE SALARIO (ver Apéndice 5).*

La Tabla de Conversión de Salario está diseñada en formato Excel, esto le permitirá calcular la información del ingreso del participante en cinco (5) distintas maneras: por hora, semanal, bisemanal, mensual y anual. Luego de obtener el salario trimestral, mediante la conversión de la tarifa, escribirá el total trimestral del participante en la *COLUMNA INGRESO TRIMESTRAL TOTAL*.

- COLUMNA DE COMENTARIOS esta columna está diseñada para varios propósitos:
	- $\checkmark$  Cuando realice la encuesta para empleo en el segundo o cuarto trimestre y el participante logre resultados (contestó que sí para un empleo no subsidiado) deberá escribir en la columna de comentarios el nombre del patrono.
	- $\checkmark$  Cuando realice la encuesta para el logro de credenciales y el participante logró resultados (contestó que sí) deberá escribir en la columna de comentarios el nombre de la institución educativa.
	- $\checkmark$  La COLUMNA DE COMENTARIOS también se utilizará para anotar cualquier información de relevancia para el seguimiento. Ejemplo: teléfono desconectado, participante en institución penal, realicé x cantidad de llamadas sin éxito, etc.

#### <span id="page-13-0"></span>**Paso 5. Reporte de los resultados**

En esta etapa la "*LISTA DE PARTICIPANTES SELECCIONADOS POR COHORTE QUE SALIERON DEL PROGRAMA Y HOJA DE CONTROL DE SEGUIMIENTO DE LOGROS"* está completada. La información fue recopilada, registrada digitalmente y se validó la exactitud de la misma para evitar omisiones o errores de información.

Deberán crear un archivo digital con el nombre: **seguimiento de logros – nombre de su centro – ciclo correspondiente** y enviarlo, en o antes de la fecha indicada en el Calendario de Tareas programadas, a la siguiente dirección: [seguimientopea@de.pr.gov.](mailto:seguimientopea@de.pr.gov)

La Unidad del Sistema de Información de Adultos (SIA) se encargará de verificar la información reportada y entrar los datos en el Sistema de Información de Adultos para que el centro de servicios pueda generar del SIA la Tabla 5 del Informe de Rendimiento para el NRS.

La Lista deberá ser certificada y firmada por el Consejero Escolar y el Auxiliar Administrativo, quien la enviará a nivel central, adjunto con la Tabla 5, en la fecha indicada en el Calendario de Tareas Programadas.

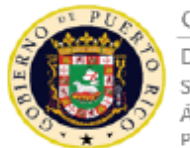

**GOBIERNO DE PUERTO RICO** DEPARTAM ENTO DE EDUCACIÓN<br>SECRETARÍA AUXILIAR PARA ASUNTOS ACADÉMICOS ÁREA DE EDUCACIÓN ALTERNATIVA PROGRAMA DE EDUCACIÓN PARA ADULTOS

### LISTA OFICIAL DE PARTICIPANTES SELECCIONADOS POR COHORTES Y HOJA DE CONTROL DE SEGUIMIENTO DE LOGROS

Nombre del Centro:

Ciclo y Año Escolar:

Certifico que la información registrada en este documento es fiel y exacta a la obtenida durante el proceso de seguimiento de logros de las Medidas Medulares del Programa de Educación para Adultos. Y que la misma fue recop PARA ESTABLECER LOS COHORTES, RECOPILAR Y REPORTAR EL SEGUIMIENTO DE LOGROS DE LAS MEDIDAS MEDULARES PARA EL "NATIONAL REPORTING SYSTEM" (NRS).

Nombre del Consejero Escolar: Firma del Consejero: Fecha:

Instrucciones: Deberá identificar, de acuerdo al perfil de cada participante (servicio recibido, estatus de empleabilidad y la fecha de salida del Programa), cuáles medidas aplican para el seguimiento. Favor de marcar una aplicable a cada participante. Luego de validar si el participante logró resultados deberá marcar una X bajo la COLUMNA "SI" o "NO" correspondiente a la medida evaluada. Cuando el resultado del seguimiento a la Mediana del INGRESO TRIMESTRAL TOTAL el salario del participante correspondiente a un trimestre.

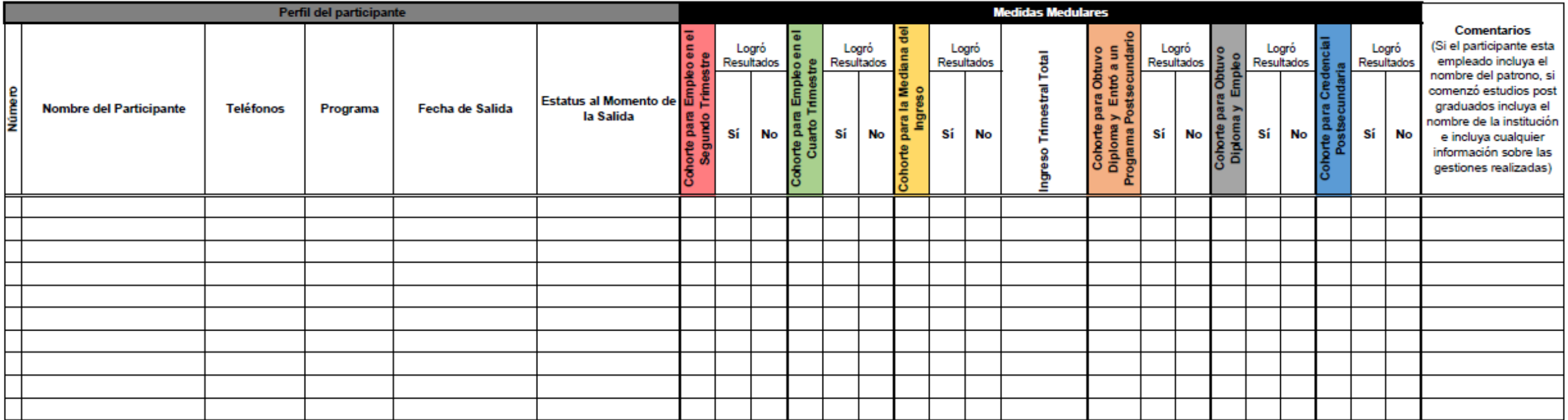

#### **Apéndice 1**

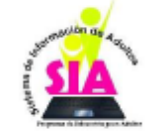

### **REGLAS GENERALES PARA EL SEGUIMIENTO DE LOGROS**

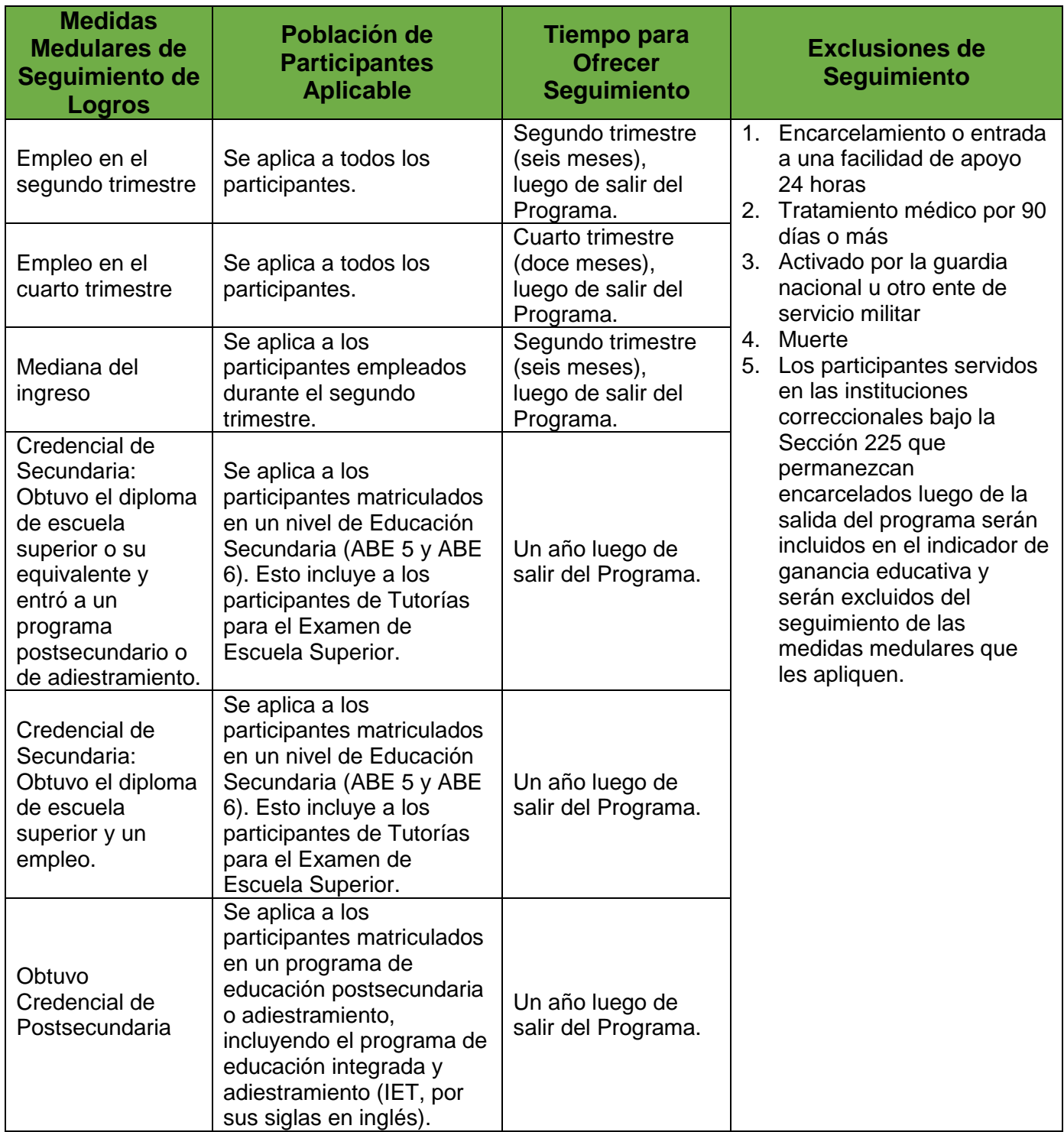

### **Apéndice 3**

## **GUÍA PARA EL SEGUIMIENTO DE LAS MEDIDAS MEDULARES**

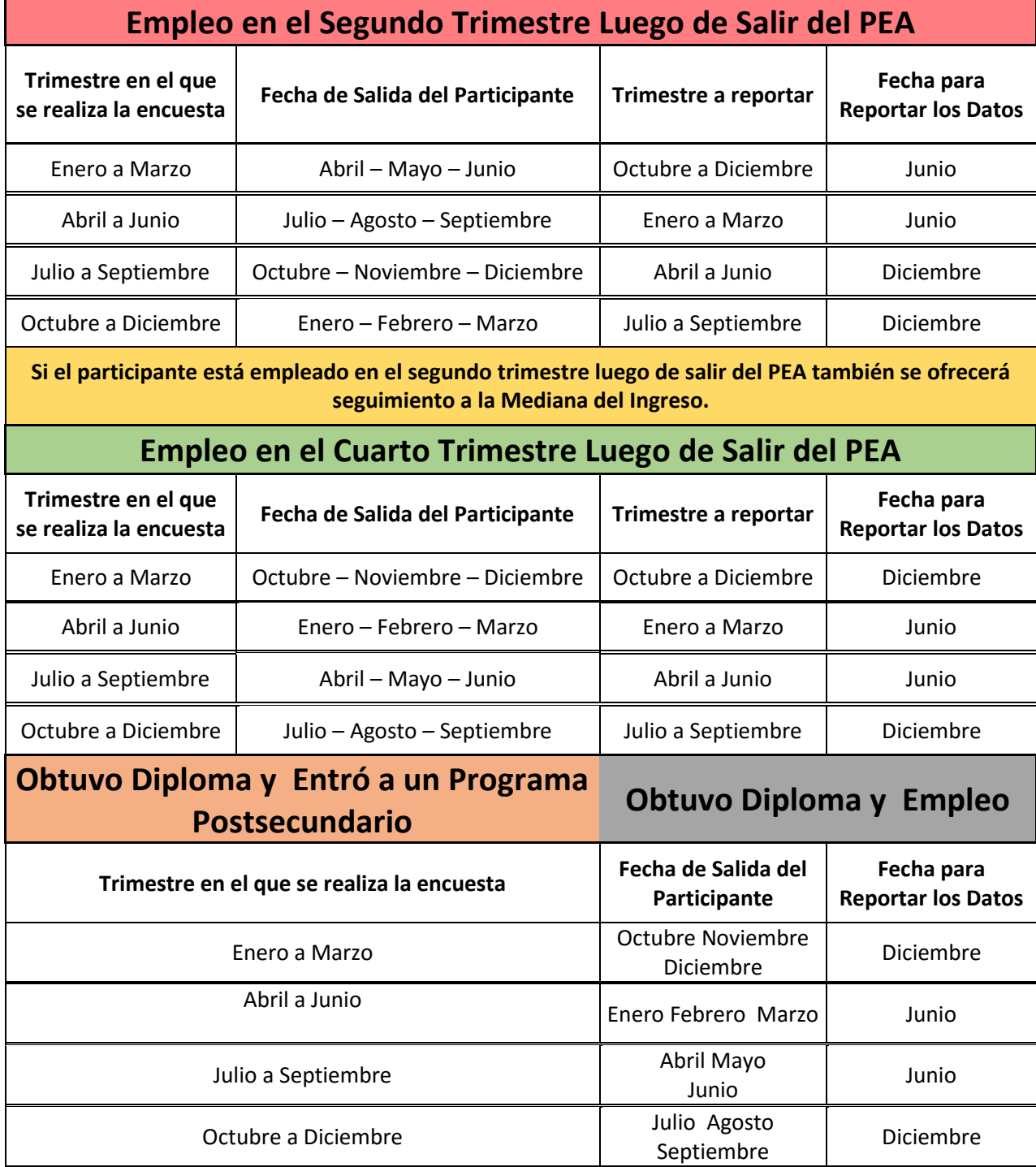

### **PROCEDIMIENTO PARA CONDUCIR LA ENCUESTA DE SEGUIMIENTO DE LOGROS**

#### **Introducción al Participante**

Saludos, mi nombre es \_\_\_\_\_\_\_\_\_\_\_\_\_\_\_\_\_\_\_\_\_\_\_\_\_\_ y trabajo para el Programa de Educación para Adultos, en el centro de servicios educativos \_\_\_\_\_\_\_\_\_\_\_\_\_\_\_\_\_\_\_, donde tú estudiaste.

Nos estamos comunicando con los participantes que recibieron servicios con nosotros para conocer cuál es su estatus después de haber salido del Programa. Además, queremos saber qué opinas sobre las clases a las que asististe y cómo el Programa te ha ayudado a ti, a tu familia o en tu trabajo.

Esta conversación no tomará más de diez (10) minutos y la misma estará dirigida a hacerte varias preguntas para contestar una encuesta. ¿Puedes atender la llamada ahora? La información que proveas será estrictamente confidencial.

#### **EMPLEABILIDAD**

#### **Segundo trimestre luego de la salida**

#### **1. Después de salir del Programa ¿estabas empleado?**

☐ Sí. *[Solicite el nombre del patrono]* \_\_\_\_\_\_\_\_\_\_\_\_\_\_\_\_\_\_\_\_\_\_\_\_\_\_\_\_\_\_\_\_\_\_\_\_\_\_\_\_\_\_\_\_\_\_\_\_\_\_\_

 $\Box$  No.

☐ No respondió.

#### **2. En la actualidad, ¿permaneces empleado, tienes otro empleo o está desempleado?**

- ☐ Tengo el mismo empleo. *[Proceda a la pregunta 4]*
- ☐ Tengo uno diferente. *[Solicite el nombre del patrono] \_\_\_\_\_\_\_\_\_\_\_\_\_\_\_\_\_\_\_\_\_\_\_\_\_\_\_\_\_\_\_\_\_\_\_\_\_\_\_\_\_*
- ☐ Estoy desempleado. *[Proceda a terminar la entrevista]*
- ☐ No respondió. *[Proceda a terminar la entrevista]*
- **3. Trata de recordar, ¿trabajaste en algún momento durante el periodo (especifique los meses que corresponden al segundo trimestre luego de la fecha de salida)?**

☐ Sí.

- ☐ No. *[Proceda a terminar la entrevista]*
- ☐ No respondió. *[Proceda a terminar la entrevista]*
- **4. Tu patrono, ¿recibe algún subsidio gubernamental por emplearte?** Por ejemplo, alguna exención contributiva, descuento en la factura de energía eléctrica o suplemento salarial.
- ☐ Sí. ¿Cuál? \_\_\_\_\_\_\_\_\_\_\_\_\_\_\_\_\_\_\_\_\_\_\_\_\_\_\_\_\_\_\_\_\_\_\_\_\_\_\_\_\_\_\_ *[Proceda a terminar la entrevista]*
- ☐ No. *[Proceda a recopilar los datos de la Mediana del Ingreso]*
- ☐ No respondió. *[Proceda a terminar la entrevista]*

#### **Mediana del Ingreso**

#### **5. ¿Cuál fue tu ingreso durante el periodo (especifique los meses del trimestre)?**

- □ \_\_\_\_\_\_\_\_\_\_Por hora ¿Cuántas horas a la semana? \_\_\_\_\_ ¿Por cuántas semanas? \_\_\_\_\_\_\_\_\_\_
- □ \_\_\_\_\_\_\_\_\_\_\_Semanal ¿Cuántas semanas trabajaste? \_\_\_\_\_
- □ \_\_\_\_\_\_\_\_\_\_Mensual ¿Cuántos meses trabajaste?\_\_\_\_\_

#### **Cuarto trimestre luego de la salida**

#### **6. Trata de recordar, ¿trabajaste en algún momento durante el periodo? (especifique los meses que corresponden al cuarto trimestre luego de la fecha de salida)**

☐ Sí.

☐ No. *[Proceda a terminar la entrevista si no tiene que encuestar para el indicador de credenciales]*

☐ No respondió*. [Proceda a terminar la entrevista si no tiene que encuestar para el indicador de credenciales]*

#### **7. Tu patrono, ¿recibe algún subsidio gubernamental por emplearte?** Por ejemplo, alguna exención contributiva, descuento en la factura de energía eléctrica o suplemento salarial.

 $\Box$  Sí.  $\iota$ : Cuál?

 $\Box$  No.

☐ No respondió.

#### **CREDENCIAL DE SECUNDARIA**

#### **8. ¿Obtuviste el diploma de escuela superior o su equivalente reconocido?**

☐ Sí.

☐ No. *[Proceda a terminar la entrevista]*

☐ No respondió. *[Proceda a terminar la entrevista]*

#### **9. ¿Estas matriculado en algún curso o programa postsecundario?**

☐ Sí. *[Nombre de la Institución Postsecundaria] \_\_\_\_\_\_\_\_\_\_\_\_\_\_\_\_\_\_\_\_\_\_\_\_\_\_\_\_\_\_\_\_\_\_\_\_\_\_\_\_\_\_\_\_\_\_\_*

 $\square$  No.

☐ No respondió.

#### **10. ¿Estas empleado?**

☐ Sí. *[Nombre del patrono y proceda a terminar la entrevista] \_\_\_\_\_\_\_\_\_\_\_\_\_\_\_\_\_\_\_\_\_\_\_\_\_\_\_\_\_\_\_\_\_\_\_\_\_*

☐ No. *[Proceda a terminar la entrevista]*

☐ No respondió. *[Proceda a terminar la entrevista]*

#### **PROCEDA A TERMINAR LA ENTREVISTA**

**Lea el estatus que corresponda al seguimiento realizado.**

Gracias por responder las preguntas y atender la llamada. Nos comunicaremos nuevamente en seis meses para ofrecer seguimiento a otros indicadores. Buenas tardes/noches.

#### **PRIMER SEGUIMIENTO SEGUNDO SEGUIMIENTO**

Gracias por responder las preguntas y atender la llamada. La información recopilada a través de estas encuestas le permite a nuestro Programa evaluar la efectividad de nuestros servicios y mejorar continuamente. Agradecemos su tiempo. Buenas tardes/noches.

#### **Apéndice 5**

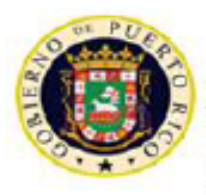

GOBIERNO DE PUERTO RICO

DEPARTAMENTO DE EDUCACIÓN SUBSECRETARÍA PARA ASUNTOS ACADÉMICOS ÁREA DE EDUCACIÓN ALTERNATIVA PROGRAMA DE EDUCACIÓN PARA ADULTOS

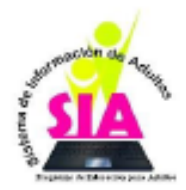

#### Tabla de Conversión de Salario

Esta es una guía para convertir diversos tipos de salarios e ingresos en salario trimestral.

Instrucciones: Recopile la información de salario del participante. El documento permite calcular la información de salario de 5 formas distintas: *por hora, semanal, bisemanal, mensual y anual .* Entre el valor correspondiente a la tarifa y la información relacionada a la cantidad de tiempo trabajado por el participante para calcular el ingreso y convertirlo a salario trimestral. El documento fue programado para calcular automaticamente la conversión del salario.

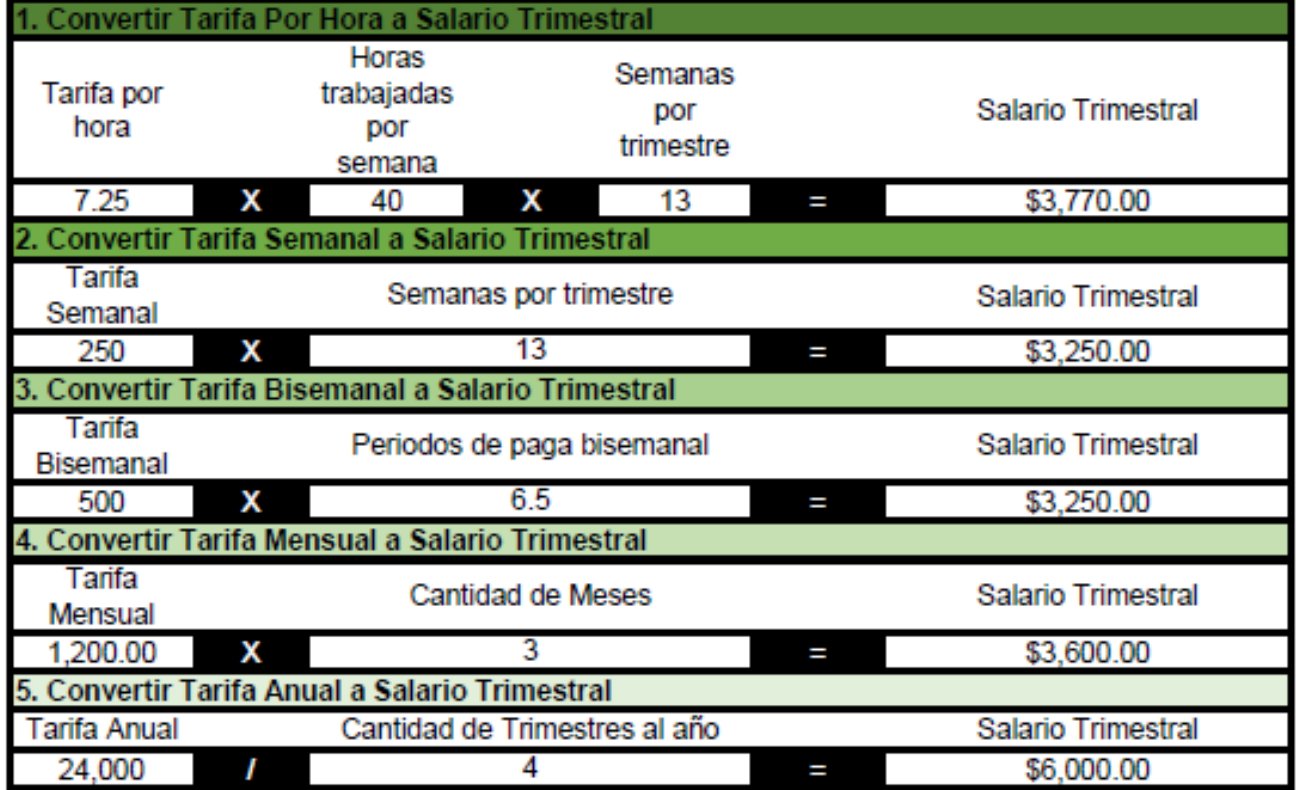

*El Apéndice 5 representa un ejemplo de cómo calcular la mediana del ingreso. Para realizar el cálculo de cada participante deberá utilizar la Tabla de Conversión recibida en formato Excel.*